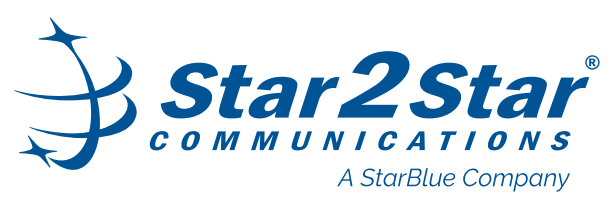

**Polycom® VVX® 250, 350 and 450 Desktop Telephones**

**Quick Start Guide**

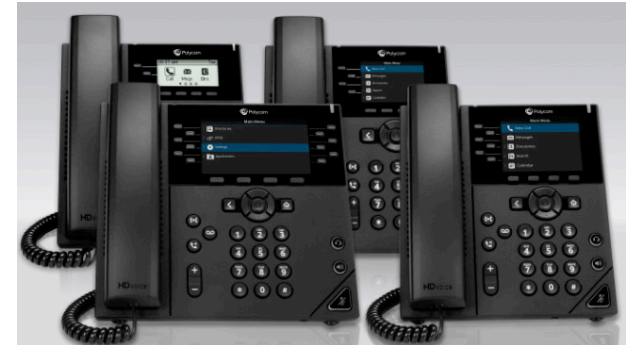

This guide covers the basic features and operation of the Polycom® VVX® 250, 350 and 450 IP telephones with Polycom® UC Firmware 5.5.1 or later and SIP 5.8.0 or later. Functionality is basically the same for all three models.

For more information, refer to the Star2Star Knowledge Base.

# **Phone Screens**

Three main screens are available for these phones:

**• Main Menu/Home Screen -** Displays menu options

for settings and device information. Press **Home** from any other screen to display **Main Menu**.

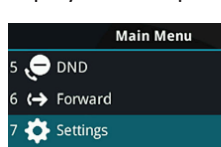

**O** Polycom 9:40 PM<br>Mon. May 7

**3** 1 Missed Call Forward

**• Lines Screen** - Default view when phone is idle. Displays phone lines, Favorites and conditional soft keys. Off Hours Mode

> **10 3605** Carson Davis

Access **Lines** with **one** of the following:

- Press **Home**.
- Select **Lines** during a call. New call Directory

# **Phone Screens - continued**

**• Calls Screen** - Automatically displays list of Active and Held calls.

> $\overline{\mathbf{A}}$  $\overline{\mathbf{r}}$

> > Hold

**Line:3604** 

**To:George Carson** 

**End Call Transfer** 

 $(1)$ 

More

- Number of calls displays under associated Line.
- Access **Calls** with **one**  of the following:
	- Press **Home**.
	- From **Lines**, press

**Calls**.

• Use **Navigation/ Select** key arrows to select a call.

# **Phone Icons Legend**

The following keys display on phone models:

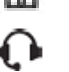

- 
- Turns speakerphone off/on.
- Mutes/unmutes the phone speaker.
- Holds a call. Resumes a held call.

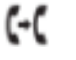

- Transfers a call.
- Accesses voicemail.
- Adjusts the volume.  $\Box$

# **Place a Call**

Only one call can be Active at a time. Do **one** of the following to place a call:

- Use the handset, headset or speakerphone, first. Enter the phone number and **Send**.
- Enter the phone number and **Dial**. Use handset, headset or speakerphone.
- From **Home**, select **New Call**. Enter a phone number and **Send**.
- From **Lines**, press the Line key. Enter a phone number and **Send**.
- From **Home**, select a **Favorite**.
- Select a Contact from **Recent Calls** or **Contact Directory** and **Dial**.

# **Answer a Call**

To answer a call, lift the handset or to answer a new call while on an Active call, press **Answer**. The current call is placed on Hold.

The maximum Active, Incoming or Held calls allowed at one time are 24 calls.

# **Forward a Call**

#### **Manually Forward incoming calls:**

- 1. While the phone is ringing, press **Forward**.
- 2. Enter a phone number and **Forward**.

#### **Automatically Forward all calls:**

- 1. Press **Forward** from the **Home** screen. Select a **Line**, if available.
- 2. Select a **Forwarding Type** *(Always, Busy, No Answer)*. If selecting *No Answer*, enter the number of rings before the call is forwarded.
- 3. Enter a forwarding number and **Enable**.

### **Disable call forwarding:**

- 1. Select **Forward** and a **Line**, if multiple Lines.
- 2. Select a **Forwarding Type** and **Disable**.

### **Forward a Call with Find Me / Follow Me:**

Set up Find Me / Follow Me in [Application Framework](https://knowledge.star2star.com/kb/1717) or the **portal** to forward calls, using the linked instructions.

# **Hold and Resume a Call**

Multiple calls can be on Hold. During an Active call, select **Hold**. A Hold icon displays on the Line of the held call, as well as a **flashing red** light on the Line key. Press **Resume** to resume call.

# **Transfer a Call**

**Consultative** is the default Transfer Type, but can be changed as follows:

- 1. Navigate to **Settings > Basic > Preferences**.
- 2. Select **Default Transfer Type > Blind** or **Consultative**.

**Transfer** a call, using **one** of the following:

- Press **Transfer** to use default Transfer type.
- Press and hold **Transfer** to use non default type. • Select **Blind** or **Consultative**.
	- Dial a number or choose a Contact.
		- -- If **Blind**, the call transfers immediately.

-- If **Consultative**, press **Transfer** or after hearing the ring-back or speaking with the person.

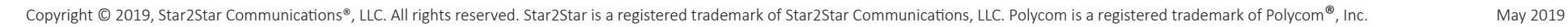

- **Keys Functions**
- ъ. Displays Home screen or Main Menu.
	- Turns headset off/on.

# $\blacktriangleleft$ )).

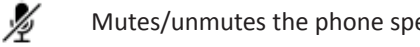

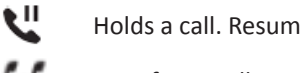

### **End a Call**

Use **one** of the following options to end an Active call:

- Replace the handset, press headset or speakerphone key, or **End Call**.
- To end a call on Hold, resume the call first. Navigate to **Calls**, select the call and press **Resume > End Call**.

# **Park a Call**

**Park**, if available, is used to place an Active call on Hold at one extension and pick it up at a different extension.

- **• Park** an Active call, press the **Park** soft key.
- Retrieve a parked call, press appropriate line or key.

# **Do Not Disturb (DND)**

When **Do Not Disturb** is enabled, the phone does not ring and calls follow the next step in the extension's Find Me/Follow Me rule. Press **DND** from the **Home** screen to enable/disable **Do Not Disturb**.

# **Redial the Last Called Number**

Re-call the last called number with **Redial**.

• Navigate to **Home > Redial**.

# **Recent Calls**

The **Recent Calls** list holds up to 100 entries and includes missed, received and placed calls. Icons indicate Placed, Received, Missed or Private calls.

Navigate to **Directories > Recent Calls**.

#### **Sort Recent Calls by Time or Name:**

• Select **Directories > Recent Calls > Sort** > **Time** or **Name** > **Order > Ascending** or **Descending**.

#### **Sort Recent Calls by Type:**

• Select **Directories > Recent Calls > Sort** > **Type** > **Missed Calls**, **Received Calls** or **Placed Calls**.

Use the **Navigation/Select** key, as follows:

- **• Right arrow** Dial the selected number.
- **• Left arrow** Return to the Directory.
- **• Up/Down arrows** Select the previous/next call.

Navigate to **Directories > Recent Calls** to do any of the following options. Select a call record and press:

- **• Info**  View a call record.
- **• Info > Save** Add it to the Contact Directory. If the number is not a **Favorite**, **Add to Favorites** displays.
- **• Info > Edit/Dial** Edit the number and **Dial**.
- **• Info > Delete** Remove a call.

# **Conference Calls**

On-phone conferencing feature is limited. To Conference up to 150 participants, contact an administrator to set up StarConference™.

#### **Initiate a Conference Call:**

- 1. Enter a phone number or use the Directory lists to call a Contact.
- 2. After call connects, select **Conference**.
- 3. Call the next Contact and select **Conference**.

#### **Conference an Active call and a Held call**:

• Select the Held call while in an Active call and **Join**.

# **Manage the Conference options:**

- **• Hold** Suspends all Conference participants.
- **• Res (Resume)** Resumes all participants.
- **• Split** Places participants on Hold in separate calls.
- **• Mute** Silences your phone microphone. Participants can hear each other, but not you.
- **• End**  Removes you from a Conference call. By default, when you end a Conference call, your connection to the call ends and the other participants remain in the call..

# **Favorites**

**Favorites** are Contacts called most often. **Favorites** display consecutively according to the Index Number, lowest number first.

#### **Make a Contact a Favorite**:

- 1. Navigate to **Directories > Contact Directory** and select a Contact.
- 2. Select **Add** or **Add to Favorites**.
- 3. Press **Yes** to automatically accept an index number or select **Edit Index** to enter a unique index number. Press **Yes** to accept an index number or enter a number up to 9999.

#### **Dial a Favorite with** *one* **of the following options:**

- From the **Home** screen, select a **Favorite** and **Dial**.
- Select **New Call > Favorites**. Select a **Favorite > Dial**.
- Navigate to **Directory > Favorites**. Select a **Favorite** and **Dial**.

#### **Reorder a Favorites list using the Index Number:**

- 1. From **Contact Directory**, select a Contact.
- 2. From **Contact Information**, select **Edit > Favorite Index**.
- 3. Enter a new **Index Number** and **Save**.

# **Favorites - continued**

#### **Delete a Favorite:**

- 1. From **Contact Directory**, select a Contact.
- 2. From **Contact Information > Edit > Edit Contact**, select **Favorite Index** and **Delete** the Index Number. 3. Select **Save**.

# **Record a Call**

VVX 250, 350 and 450 phones can record up to 4 hours of calls onto a USB drive as .wav files. They can be saved in one file and replayed on the phone or a computer.

- During an Active call, select **Record > Start**. "Recording in progress" displays in the status bar.
- End recording Select **Stop** or **Back > End Call**.
- Pause recording Select **Pause**. **Resume** to resume.
- Play recording Navigate to **Settings > Features > Removable Storage Media > Browse Recordings**. Select a file, **Open > Play**.

# **Ring Tones**

Change **Ring Tones**, with **one** of the following:

- Incoming calls Navigate to **Settings > Basic > Preferences > Ring Type**. For multiple Lines, select a Line and a **Ring Type**.
- Individual Contacts To set a ringtone for a Contact, navigate to **Directory > Contact Directory > Contact > Contact Information > Edit**. Update the Contact's **Ring Type**. Press **Save**.

# **Voicemail**

Navigate to **Messages > Message Center** > **Connect** and follow the prompts to listen to messages.

# **Mute Microphone**

Press **Mute** to enable/disable the phone's microphone.

# **Adjust Volume**

Press **Volume** during a call to change Active call volume, or when the phone is idle or ringing to change ringer volume.

# **Contact Directory**

#### **To view Contacts in the Contact Directory:**

• From the **Home** screen, select **Directories > Contact Directory**.

**Note:** Personal Contacts information may be lost when phone firmware is updated.